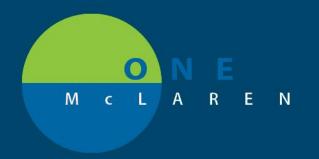

## CERNER FLASH

## Referral to Radiation Oncology (Outpatient)

03/11/2019

## **How to Place Referral to Radiation Oncology Order**

Applicable Staff: Providers, Clinical Staff (Propose, Co-Sign Required)

"Referral to Radiation Oncology" order should be placed for the patient.

- 1. Open Powerchart
- 2. Open the Patient's Chart to correct encounter

  (Encounter type must be: Outpatient or Clinic. If engaging Oncology from an Inpatient encounter, the 'Consult to Oncology' order should be used.)
- 3. Select Add Orders from Table of Contents

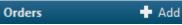

- 4. Select Diagnosis applicable to Referral
- 5. Search for 'Referral to Radiation Oncology' and select order
- Click 'OK' button to close Order window

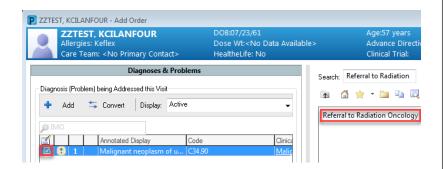

- 7. Fill out required order details:
  - a. Define reason for placing the referral
  - b. Select desired referral location.

Once the order is signed a notification will be sent to the appropriate radiation referral pool for staff to reach out to the patient and schedule an appointment.

## **▼** Details for **Referral to Radiation Oncology**

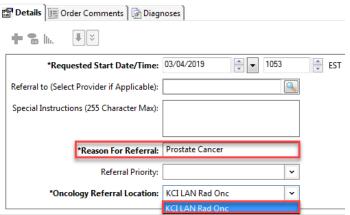

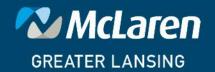